# **USER'S MANUAL**

## AOD/ATS 150 metal case (touch) computer Type J4125

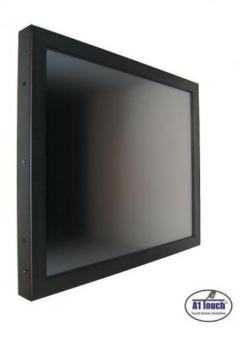

Standard type, also available as:

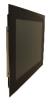

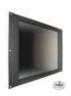

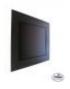

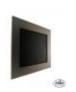

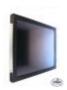

PCAP panelmount 19 inch Rackmount

Black panelmount

RVS panelmount

Hinges

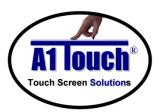

**A1Touch Solution BV** 

Hogeweg 21 NL-6367 BA Voerendaal The Netherlands **\*** : +31-(0)45 574 81 90

: info@A1TouchSolution.nl
: www.A1TouchSolution.nl

### Contents:

### 1. (Touch) Computer User's Manual

- 1.0. Connection to the computer
- Installation 1.1.
- Features 1.2.
- 1.3.
- 1.4.
- Plug and play function Safety Precaution OSD (On-Screen-Menu) 1.5.
- OSD Menu 1.6.
- 1.7. Specifications
- Contents of the retail package 1.8.
- 1.9. Troubleshooting

## 1. (Touch) Computer User's Manual

### 1.0 Connection To the Computer:

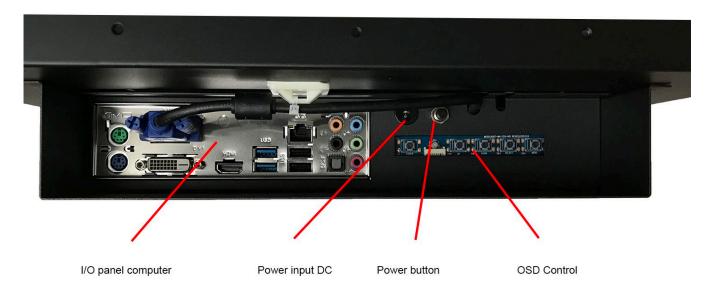

### 1.1 Installation

• Mount the unit in position as desired. You can adjust the connection for your PC environment via I/O panel of computer:

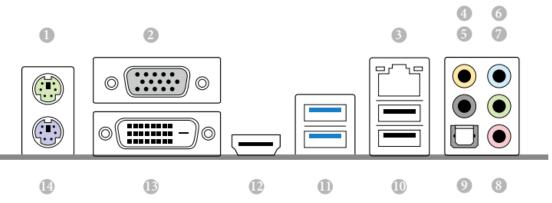

| No. | Description             | No. | Description             |
|-----|-------------------------|-----|-------------------------|
| 1   | PS/2 Mouse Port         | 8   | Microphone (Pink)       |
| 2   | D-Sub Port              | 9   | Optical SPDIF Out Port  |
| 3   | LAN RJ-45 Port*         | 10  | USB 2.0 Ports (USB45)   |
| 4   | Central / Bass (Orange) | 11  | USB 3.0 Ports (USB3_23) |
| 5   | Rear Speaker (Black)    | 12  | HDMI Port               |
| 6   | Line In (Light Blue)    | 13  | DVI-D Port              |
| 7   | Front Speaker (Lime)**  | 14  | PS/2 Keyboard Port      |

- Plug the DC cord of the AC adapter to the power connector and the plug the end of AC adapter to and electrical outlet socket(110V/220V)
- Connect DC cord of adapter 12V DC (option 24v or 220v) to the computer

#### 1.2 **Features**

- AOD150 has 15" SXGA LCD and support up to 75Hz.
- Mini ITX format Computer with quad core Intel J4125 upto 2.7 Ghz processor Passive cooled!
- Second connection external monitor via DVI (Digital) possible.
- Microphone and speaker integration possible (option).
- You can adjust brightness, contrast, horizontal & vertical positions by OSD
- menus and use auto adjust function for instant adjustment.
- High-qualified LCD Controller inside
- Robust design and power saving mode
- 100% compatible with Windows PC environment without the installation of
- driver CD or software program.

#### 1.3 Plug and Play Function

AOD150 is installed with OS on demand. These units are completely installed with activation completed and with latest drivers for plug and play functionality.

#### 1.4 Safety Precaution

We strongly recommend that you carefully read this User's Manual before operating your computer. FOLLOW INSTRUCTIONS in this manual.

Please read and comprehend all using directives before use this machine.

Use the type of power indicated on the marking label.

#### **Adapter**

Only use an adapter designed of the LCD monitor.

Do not remove any of the prongs of the monitor's three-pronged power plug.

Disconnect the power plug from the AC outlet if you will not use it for an indefinite period of time.

#### Power and extension cord

Use the proper power cord with ground conductor

Do not overload wall outlets or power cords. Ensure that the total of all units plugged into the wall outlet does not exceed 7 amperes.

Do not allow anything to rest on the power cord. Do not locate this product where persons will walk on the cord.

#### Care and maintenance

Slots and openings in the cabinet are provided for ventilation. Do not block or cover these openings. Do not push objects of any kind into cabinet slots or openings. The screen surface is easily scratched. Do not use paper towels to clean the display. Avoid touching it with your fingers, pens, or

Turn off the AC adapter and the monitor over long periods when not in use.

### 1.5 OSD (On-Screen-Menu)

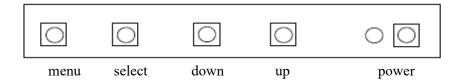

| Button | Function                     | Status                                          |
|--------|------------------------------|-------------------------------------------------|
| POWER  | Power ON or OFF              | ON/OFF                                          |
| LED    | Indicate working status      | Green: On<br>Red: Stand-by<br>Orange: No signal |
| UP     | Launch OSD Menu or add value | Move to OSD Menu                                |
| DOWN   | Launch OSD Menu or add value | Move to OSD Menu                                |
| SELECT | Select OSD Menu              |                                                 |
| MENU   | On /Off OSD Menu             |                                                 |

### 1.6 OSD Menu

| OSD Menu |               |                           | Description                                                                                          | Remarks                     |  |
|----------|---------------|---------------------------|----------------------------------------------------------------------------------------------------|-----------------------------|--|
|          | Brightness    |                           | Adjust the brightness of the screen                                                                  |                             |  |
|          | Contrast      |                           | Adjust the contrast of the screen                                                                    |                             |  |
|          | H.Position    |                           | Adjust the horizontal position of the screen's image                                                 |                             |  |
| Picture  | V.Position    |                           | Adjust the vertical position of the screen's image                                                   | Only                        |  |
|          | Phase         |                           | Adjust the focus of the screen's image                                                               | usable on<br>analog<br>mode |  |
| 21411    | Clock         |                           | Adjust the horizontal size of the screen's image                                                     |                             |  |
|          | Auto adjust   |                           | Automatically adjust the horizontal position, vertical position, horizontal size, and phase window's |                             |  |
| Color    | Color<br>temp | User<br>Reddish<br>Bluish | Control the temperature of the color                                                                 |                             |  |
|          | Red           |                           | Control the intensity of the color of screen's                                                       | Only                        |  |
|          | Green         |                           | image                                                                                                | usable on                   |  |

|       | Blue Auto color              |                                                                         | (usable when color temperature is USER mode.)              | analog<br>mode      |  |
|-------|------------------------------|-------------------------------------------------------------------------|------------------------------------------------------------|---------------------|--|
|       |                              |                                                                         | Adjust the color balance of the screen                     |                     |  |
| OSD   | Language                     | English<br>French<br>German<br>Spanish<br>Italian<br>Korean<br>Japanese | Select one of the seven language                           | Usable in all Mode. |  |
|       | OSD H. Pos                   | si.                                                                     | Select OSD MENU horizontal position                        |                     |  |
| T     | OSD V. Posi.                 |                                                                         | Select OSD MENU vertical position                          |                     |  |
|       | OSD Timer                    |                                                                         | OSD MENU disappear from over the screen after setting time |                     |  |
|       | Transparency                 |                                                                         | Adjust the transparency of the OSD menu                    |                     |  |
|       | Language                     | English<br>French<br>German<br>Spanish<br>Korean                        | Select one of the five language                            |                     |  |
| Misc. | Recall                       | Initialize the current mode & setting value                             |                                                            | Usable in all Mode. |  |
|       | Input select Analog  Digital | Analog signal (RGB)                                                     |                                                            |                     |  |
|       |                              | Digital                                                                 | DVI digital signal                                         |                     |  |
|       | Audio                        |                                                                         | Audio ON/Off select                                        |                     |  |
|       | Volume                       |                                                                         | Adjust volume level                                        |                     |  |

#### 1.7 Specifications

Name: AOD / ATS 15" (touch) Computer J4125

**Monitor specs:** 

Color panel: Black powder Coated (other colors on request)

Model: 15 inch XGA TFT LCD Monitor
Type: 15" Color Active Matrix TFT LCD

(AUO G150XG03 V5)

Resolution (max): 1024 x 768 (XGA)

Color: 16,2 million

Pixel: 0.297 x 0.1297 mm

Brightness: 350 cd/m<sup>2</sup> Contrast ratio: 700:1

Viewing angle: 85°/85° horizontal & 80°/80° vertical

Respons time 8 ms

Active area: 304,1 (H) x 228,1 (V) mm

**Computer specs:** 

Type computerboard Intel J4125 Quad core upto 2.7 Ghz, passive cooled

Chipset No seperate chipset

Memory 2 x DDR4 SO-DIMM Slots

Bios - 128Mb AMI UEFI Legal BIOS with GUI support

- Supports Plug and Play

- ACPI 5.0 compliant wake up events

Supports jumperfreeSMBIOS 3.0 support

Processor Intel J4125 Quad core upto 2.7 Ghz processor

Flashmodule/ Harddisk Sata SSD and SATA Harddisk possible

Graphics - Integrated Intel® UHD Graphics 600: 12 EUs inside (Up to 750MHz)

- DX12, OpenGL 4.4, OGL ES 3.1, OpenCL 1.2

- HW Acceleration Decode: HEVC (H.265) 8 bit, HEVC (H.265)10 bit, H.264

@ Lvl5.2 (AVC), JPEG/MJPEG, VP8, VP9 8bit, VP9 10 bit

- HW Acceleration Encode: HEVC (H.265) 8 bit, HEVC (H.265)10 bit, H.264

@ Lv15.2 (AVC), JPEG/MJPEG, VP8, VP9 8bit

- Three graphics output options: D-Sub, DVI-D and HDMI

- Supports Triple Monitor

- Supports HDMI with max. resolution up to 4K x 2K (4096x2160) @ 30Hz

- Supports DVI-D with max. resolution up to 1920x1200 @ 60Hz

- Supports D-Sub with max. resolution up to 2048x1536 @ 60Hz

- Supports Auto Lip Sync, xvYCC and HBR (High Bit Rate Audio) with HDMI

Port (Compliant HDMI monitor is required)
- Supports HDCP 2.2 with DVI-D and HDMI Ports

- Supports Full HD 1080p Blu-ray (BD) playback with DVI-D and HDMI Ports

LAN (RJ-45) - PCIE x1 Gigabit LAN 10/100/1000 Mb/s

- Realtek RTL8111H

- Supports Wake-On-LAN

- Supports Lightning/ESD Protection

- Supports Energy Efficient Ethernet 802.3az

- Supports PXE

Audio - 7.1 CH HD Audio with Content Protection (Realtek ALC892 Audio Codec)

- Premium Blu-ray Audio support

- Supports Surge Protection

- ELNA Audio Caps

IDE, SATA, Flash 2 x SATA2 3.0 Gb/s Connectors, supporting NCQ, AHCI and

Hot Plug

Hardware Monitor + Power

Management

Temperature, Voltage, Case open function, Watch Dog timer (manufacturing

option)

Operating system Windows 7, 8, 10, 11, Linux, Win CE, Win7emb, Win10IOT.

Rear Panel I/O: - 1 x PS/2 Mouse Port

- 1 x PS/2 Keyboard Port

1 x D-Sub Port1 x DVI-D Port1 x HDMI Port

- 1 x Optical SPDIF Out Port

- 2 x USB 2.0 Ports (Supports ESD Protection)- 2 x USB 3.2 Gen1 Ports (Supports ESD Protection)

1 x RJ-45 LAN Port with LED (ACT/LINK LED and SPEED LED)
 HD Audio Jacks: Rear Speaker / Central / Bass / Line in / Front Speaker /

Microphone

Internal I/O: - 1 x COM Port Header

- 1 x Chassis Intrusion and Speaker Header

1 x CPU Fan Connector (3-pin)
1 x Chassis Fan Connector (3-pin)
1 x 24 pin ATX Power Connector
1 x Front Panel Audio Connector

- 2 x USB 2.0 Headers (Support 3 USB 2.0 ports) (Supports ESD Protection)
- 1 x USB 3.2 Gen1 Header (Supports 2 USB 3.2 Gen1 ports) (Supports ESD

Protection)\*

\*USB3\_0\_1 and USB\_0\_1 cannot be occupied simultaneously. Please connect a

USB cable to one of these headers only.

Energy requirements 35W normal use; 80 W max.; 5 W stand by.

Power supply 84 W External

Weight 4 Kg

Mounting: VESA 100mm; (Bracket/ stand is optional; See: mounting brackets)

Dimensions system(B x H x

D)

350x274x60 mm

#### **Options**:

Functionality: With or without touch

- without touch: Options: No protection, Acrylic, Float or Hardened glass

- with touch: 5 wire resitive, Surface Accoustic Wave or Projected Capacitive

Type of Touch: Not sure what to use? Call us at +31 (0)45 5748190 or send us contactform

- 5 wire resistive : -Standard non-glare.

-Touchable with finger, glove and stylus.

-Single touch

-activation force less than 40 gramm.

SAW: -Standard glare.

-Touchable with finger and glove.

-Single touch

-activation force less than 85 gramm.

Projected Capacitive: -Standard glare.

-Touchable with finger, glove and pcap stylus.

-10 points touch

-activation force less than 1 gramm.

External protection: Standard IP44 or IP65 or higher (not for SAW)

Memory capacity: No memory (standard), 2, 4, 8 or 16 Gb SoDimm

Storage capacity Sata: No storage (standard), Harddisk 500 Gb or SSD in 120/240/480 GB or 1TB.

Operating system: NO OS (standard), Win10 or 11 Home or Pro, Windows 10 IOT (embedded),

Linux

Input equipment: None (standard) or wireless keyboard/mouse

Accoustic options: No speakers/ microfone (standard), Soundbar 2x2Watt integrated, Soundbar +

microfone integrated.

### 1.8 Contents of Package

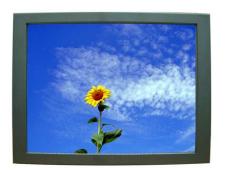

Computer system

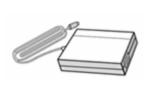

AC/DC Adapter

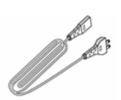

Power cord

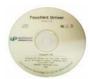

Drivers cd

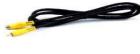

Other Cables (option)

### 1.9 Troubleshooting

TO REDUCE THE RISK OF ELECTRIC SHOK, DO NOT REMOVE COVER. NO USER-SERVICEABLE PARTS INSIDE. REFER SERVICING TO QUALIFIED SERVICE PERSONELLE.

- The system does not respond after you turn on the system :
  - -Make sure that the monitor is turned on via OSD button.
  - -Turn off the power and check the system's power cord, AC adapter, for proper connection.
- Appear the "No Input the Signal":
  - -Check the connecting of the vga cable on I/O panel computer and power on computer.
- Appear the "Input Not the Supported":
  - -Input signal are insuperable, reset the video mode and adjust video driver settings.
- The appearance is not at the screen center.:
  - -Use "AUTO ADJUST", refer to the Controls section.
- The characters on the screen are too dim or too bright
  - -Choose fit color temperature, use "AUTO COLOUR ADJUST or manually adjust
  - "RGB ADJUSTMENT, refer to the Control section.